## **Création d'un compte client pour une demande d'intervention**

Que ce soit sur un PC ou un smartphone - choisissez « Demande d'intervention en ligne ».

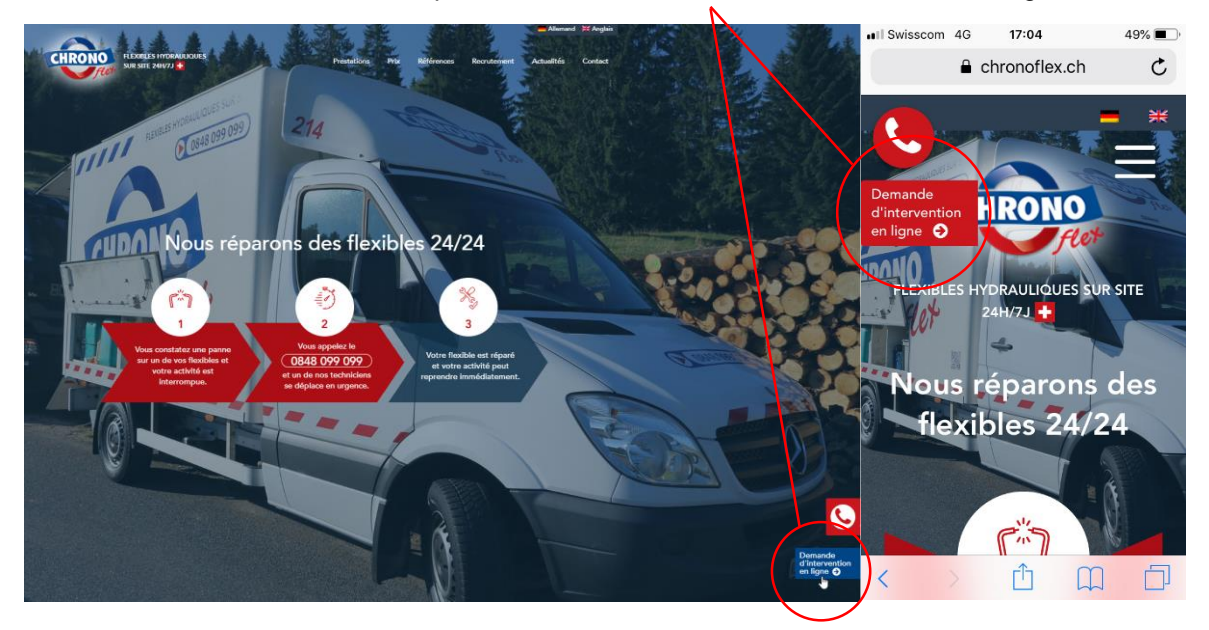

S'il s'agit de votre première demande d'intervention en ligne, créez un compte en cliquant sur « Demande de compte ».

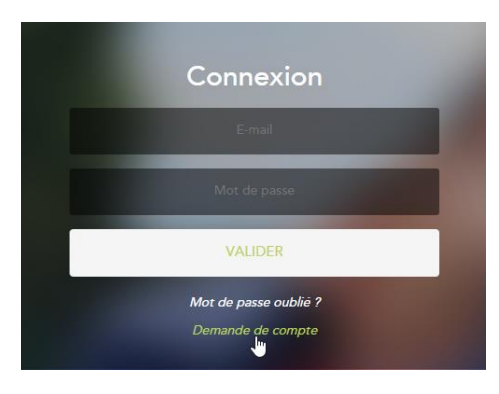

Renseignez ensuite votre adresse e-mail.

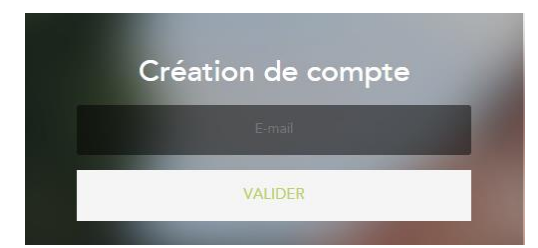

Si vous êtes déjà client, inscrivez-vous en plus avec votre numéro de client.

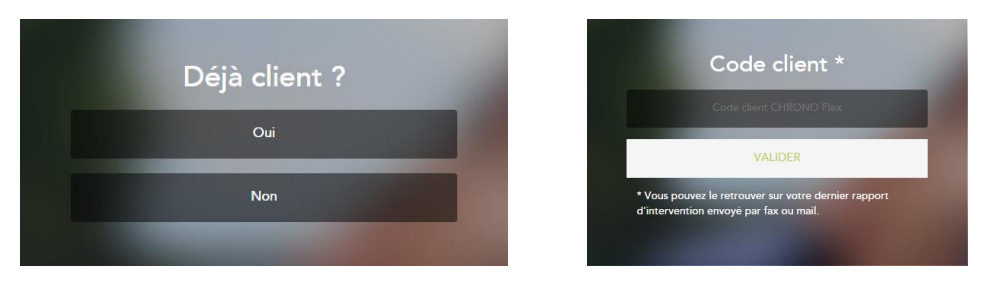

Renseignez ensuite vos coordonnées et confirmez-les.

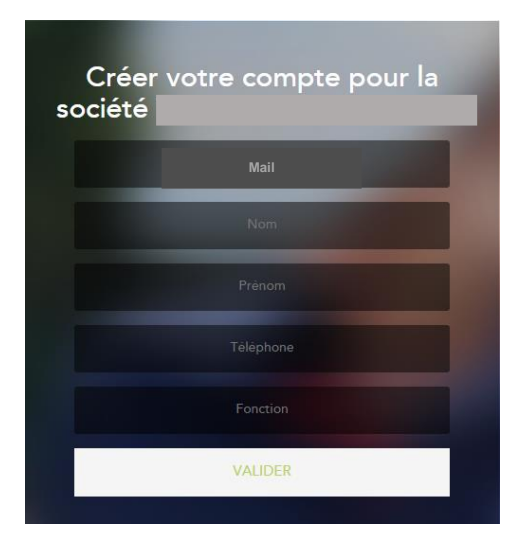

Vous recevrez immédiatement un e-mail avec vos données d'accès :

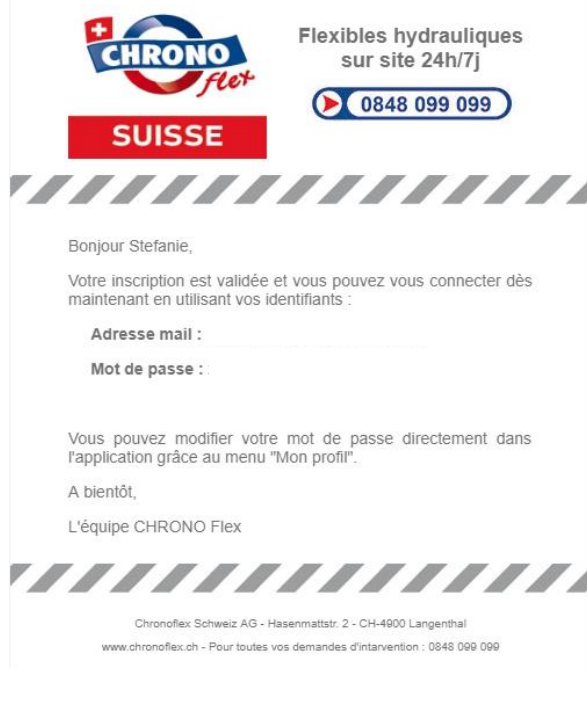